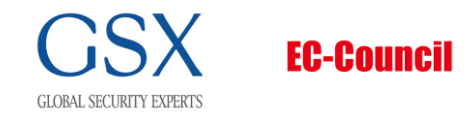

「EC-Council オンライン試験」がはじまります!!

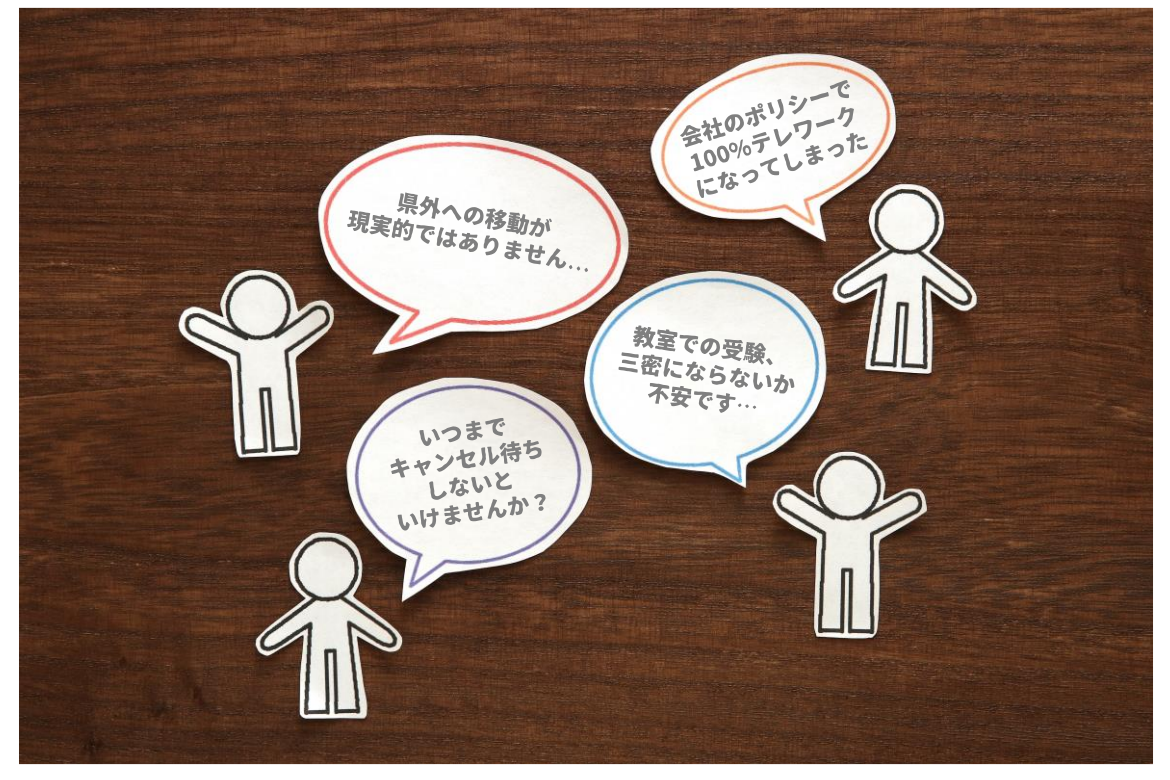

お客様から寄せられたお声

新型コロナウイルス感染症 (COVID-19) の影響から、働き方に大きな変化が生まれました。 弊社にて EC-Council セキュリティエンジニア養成講座をご受講されたお客様から上記のようなお声を 多数いただきました。長らく大変お待たせしましたが、GSX ではオンライン試験の実施を開始する運びと なりましたので、お知らせします。

オンライン試験は EC-Council 社が提出する RPS(Remote Proctoring Service)サービスを利用し ます。ご自宅でお持ちの PC から受験することができます。また、希望する時間帯で予約することができま すので、仕事終わりの平日の夜や、土日の空いた時間を活用することができます。

【RPS の特徴】

- ✓ ご自宅で受験が可能です
- ✓ ご都合の合うスロットを選択して予約することができ、ご自身にて日程変更も可能です
- ✓ 追加料金なしで受験が可能です
- ✓ 各種コミュニケーションはボイスチャットまたはテキストチャットで実施し、テキストチャットではチャッ トボックスから日本語の指示がございます

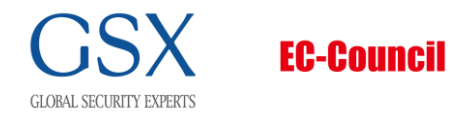

【注意事項】

- ✓ RPS にアップグレードした後は、教室受験用の試験バウチャーや、別のサービスでの受験バウチャ ーへの変更はできません
- ✓ 試験官は外国籍の方が担当しますので、英語での会話にも対応できます
- ✓ パスポートなど、写真付きの ID をカメラに向けてご提示する必要がございます(運転免許証の場合 は事前にデータを弊社にお送りいただく必要がございますので、別途ご相談ください)
- ✓ 部屋に 1 人でいることが前提となり、部屋全体をカメラで映す必要がございます
- ✓ 試験中のトイレ休憩はございませんので、予めご了承ください
- ✔ 仮想デスクトップでの受験はできません

【受験までの流れ】

詳しいユーザーガイド[はこちらか](https://gsx-co-jp.s3-ap-northeast-1.amazonaws.com/EC-Council/ECCExamOnlineProctoringServicesUserGuideIncludingMac_JP.pdf)ら。

ユーザーガイドには Windows ユーザーと MAC ユーザーに分かれている箇所がございます。Windows ユーザーの方は 24 ページまで確認後、32 ページ以降も必ずご確認ください。

■ステップ | : システムテスト

①<https://proctor1.examspecialists.com/> にアクセスし、アカウントを作成してください。

その際は Exam Center にご登録されましたメールアドレスでご登録ください。

Exam Center 登録前の方は、Exam Specialists と Exam Center の 2 つのサービスに対して同 一のメールアドレスでご登録ください。

②Dashboard の Test Equipment(テクニカルチェック)アイコンから、ご利用予定の PC の環境が整 っているかをご確認ください。

Camera, Microphone, Bandwidth Test, OS の 4 つにチェックマークが付いていることをご確認 ください。

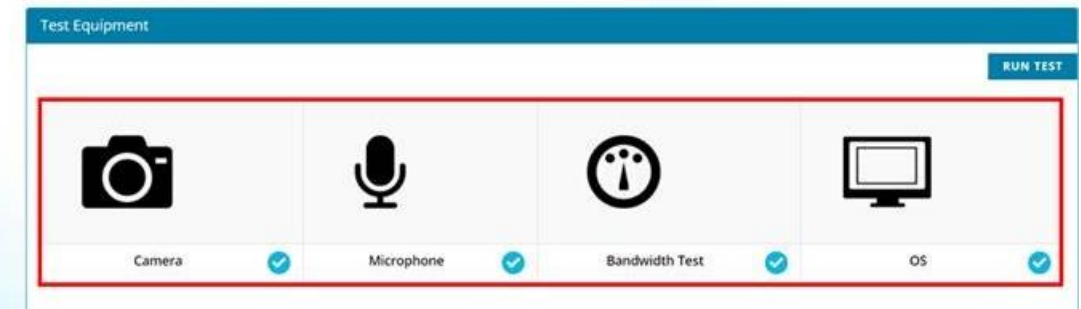

■ステップ2:試験予約

上記のシステムテストが完了しましたら、EC-Council セキュリティエンジニア養成講座事務局までご連 絡ください。その際は、以下のようにメールを事務局まで送信してください。

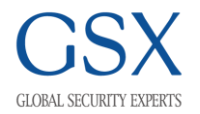

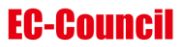

宛先 : [office-eccouncil@gsx.co.jp](mailto:office-eccouncil@gsx.co.jp)

件名 : RPS アップグレード希望\_{姓 名}

本文 :

・氏名(例 : 海岸 太郎)

・氏名ローマ字表記(例 : Taro Kaigan)

・メールアドレス(※Aspen, Exam Center, Exam Specialist 同一アドレスをご記入ください) ・入手済みの試験バウチャー

※講座評価後に届く試験バウチャーをご記入ください。詳しく[はこちらか](https://gsx-co-jp.s3-ap-northeast-1.amazonaws.com/EC-Council/CustomerForEC-CouncilStudents_RPS.pdf)ら。

※アップグレードには | 週間ほどお時間をいただきます。

※試験バウチャーには有効期限がございますので、アップグレードには余裕をもってご連絡ください。 ※EC-Council セキュリティエンジニア養成講座事務局からアップグレードされた試験バウチャーを

お送りしますので、お手元に届きましたら Exam Specialist にて日程をご予約ください。 ※Exam Specialists で予約をする際に、ご注意ください。

カレンダーで 26 日(土)を選んだ場合でも(右上)、候補日時に 27 日が出てくることがございます。 これは、海外から見ると時刻がまだ 26 日(19:00EST/EDT)であるため、26 日枠に表示がされて いますが、日本時間ではすでに 27 日になっているという状態です。表示されている "Dec27.2020.9:40AM"は日本時間の日時となります。

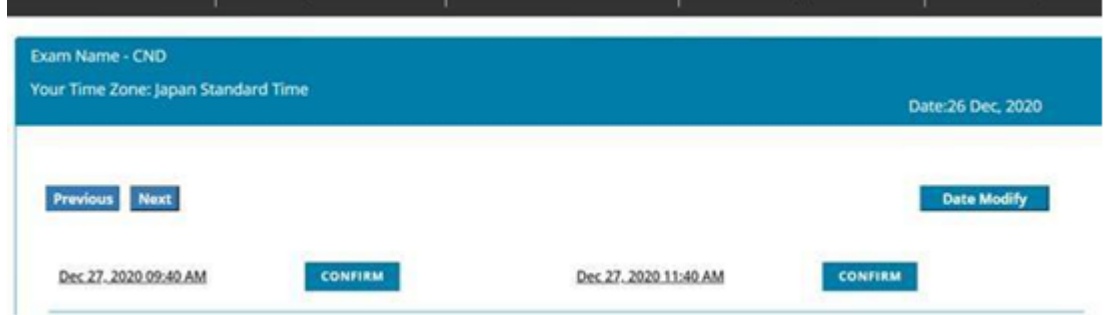

※また、Exam Specialists で予約をした後に届くメールには、海外時刻(EST/EDT)での表示がされ ています。

※Exam Specialists の"My Sessions"に表示されている日時が予約されている枠となります。 その際、Time Zone に"Japan Standard Time"と記載されていることをご確認ください。

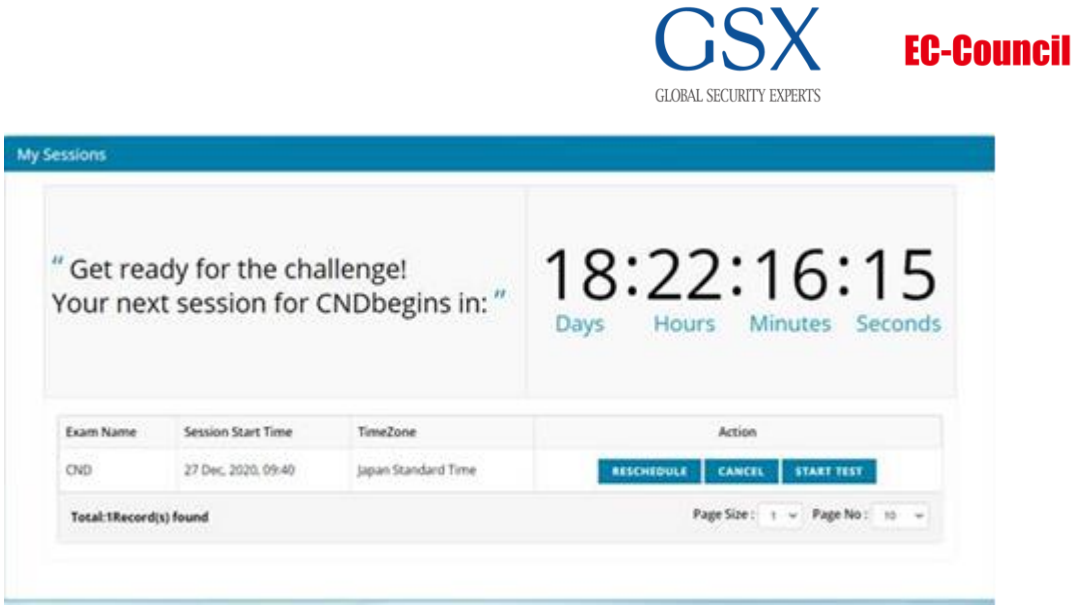

■ステップ3:受験当日

①Exam Specialist を立ち上げます。カウントダウンが 00:00 になった後からログインが可能です。 ②Exam Center を立ち上げます。

※アップグレード済みのバウチャーをご入力ください

③チャットボックス専用のアプリケーション「Support-LogMeInRescue」を PC にダウンロードします。 ④チャットボックスでの試験官とのコミュニケーションサンプル[はこちらか](https://gsx-co-jp.s3-ap-northeast-1.amazonaws.com/EC-Council/Sample_Chatbox.pdf)ら

【再試験の場合】

今後お申込みをされる受講者様で、再試験の方がいらっしゃいましたら、その旨事務局までお知らせくだ さい。再試験分のご入金が確認された後、RPS にアップグレードしたバウチャーをお送りします。

## 【本内容に関するお問い合わせ先】

グローバルセキュリティエキスパート株式会社 EC-Councilセキュリティエンジニア養成講座事務局

各種お問い合わせ [office-eccouncil@gsx.co.jp](mailto:office-eccouncil@gsx.co.jp) <https://www.gsx.co.jp/inquiry>